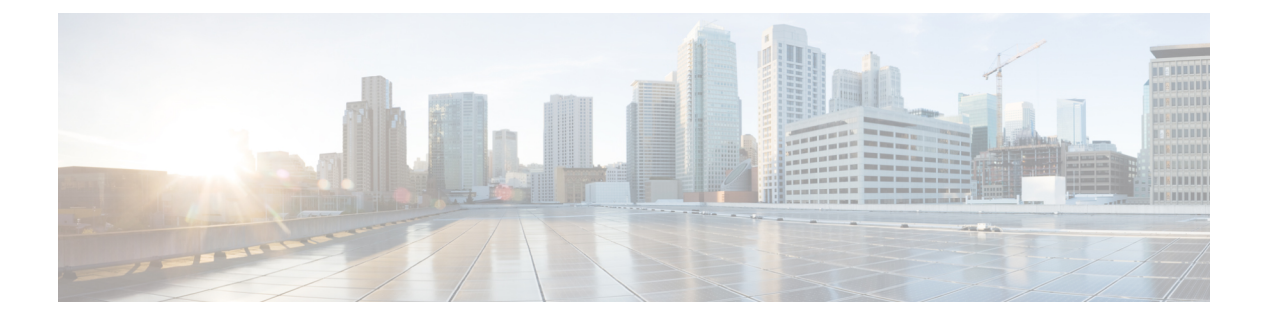

# オプション

- [AdminConfiguredBot](#page-1-0)  $(2 \sim -\check{\vee})$
- [AllowUserCustomTabs](#page-1-1)  $(2 \leq \leq \leq \vee)$
- [BrowserEngineForCustomTab](#page-2-0) (3 ページ)
- [CalendarAutoRefreshTime](#page-2-1) (3 ページ)
- [CalendarIntegrationType](#page-2-2)  $(3 \sim -\gamma)$
- Callhistory Expire Days  $(4 \sim -\gamma)$
- [ConfigRefetchInterval](#page-3-1)  $(4 \sim -\gamma)$
- [ConfMediaType](#page-4-0)  $(5 \sim -\gamma)$
- [Disable\\_Meeting\\_SSO\\_Browser\\_Cache](#page-4-1) (5 ページ)
- [DisableClientConfigExchangeServer](#page-4-2) (5 ページ)
- [DockedWindowPosition](#page-5-0)  $(6 \leq \ \ \ \ \ \ \ \ \ \ \ \ \$
- [DockedWindowVisible](#page-5-1)  $(6 \sim \rightarrow \sim)$
- [EnableBridgeConferencing](#page-5-2)  $(6 \sim \rightarrow \sim)$
- [EnableCalendarIntegration](#page-5-3)  $(6 \sim \rightarrow \sim)$
- [EnableLoadAddressBook](#page-6-0) (7 ページ)
- [EnableProximity](#page-6-1)  $(7 \sim -\gamma)$
- [EnableSaveChatHistoryToExchange](#page-6-2) (7 ページ)
- [EnableVoipSocket](#page-7-0)  $(8 \sim \rightarrow \sim)$
- Exchange UseCredentialsFrom  $(8 \sim \rightarrow \sim)$
- [ExchangeAuthenticateWithSystemAccount](#page-8-0) (9 ページ)
- [ExchangeAutodiscoverDomain](#page-8-1)  $(9 \sim \rightarrow \sim)$
- [ExchangeDomain](#page-9-0)  $(10 \sim \rightarrow \sim)$
- [ExchangeModernAuthentication](#page-10-0) (11 ページ)
- [ExternalExchangeServer](#page-10-1) (11 ページ)
- [HeadsetPreference](#page-10-2) (11 ページ)
- [InternalExchangeServer](#page-11-0)  $(12 \times -\overrightarrow{v})$
- [lastselectedline](#page-11-1)  $(12 \lt \lt \lt \lt)$
- Location Enabled  $(12 \lt \lt \lt \lt)$
- LOCATION MATCHING MODE  $(12 \sim -\check{\vee})$
- Location Mode  $(13 \sim -\gamma)$
- [MacCalendarIntegrationType](#page-12-1)  $(13 \sim -\gamma)$
- multiline1 ringtonename ~ multiline8 ringtonename  $(14 \sim \sim \gamma)$
- [RefreshCustomTabsOnNetworkChange](#page-13-1) (14 ページ)
- [SaveChatHistoryToExchangeOperationMode](#page-13-2) (14 ページ)
- Set Status Away On Inactive  $(15 \sim -\gamma)$
- [Set\\_Status\\_Away\\_On\\_Lock\\_OS](#page-15-0) (16 ページ)
- Set Status Inactive Timeout  $(16 \sim -\gamma)$
- [ShowContactPictures](#page-15-2)  $(16 \sim \rightarrow \sim)$
- [ShowOfflineContacts](#page-15-3)  $(16 \sim \rightarrow \sim)$
- [ShowTabLabel](#page-16-0)  $(17 \sim -\gamma)$
- Start Client On Start OS (17 ページ)
- [StartCallWithVideo](#page-16-2) (17 ページ)
- [UseBridgeForConferenceCalls](#page-17-0)  $(18 \sim -\gamma)$
- [UserBridgeUriAdmin](#page-17-1)  $(18 \sim \rightarrow \sim)$

# <span id="page-1-0"></span>**AdminConfiguredBot**

Cisco Jabber デスクトップ、iPhoneおよびiPadクライアントに適用されます。

企業ディレクトリのボットに割り当てられた Jabber ID を使用すると、Jabber のユーザの連絡 先リストにボットが自動的に追加されます。グループ**\_BotGroup**は、ユーザの連絡先リストに 作成されます。ユーザは、連絡先リストに bot を手動で追加することもできます。

例:

<AdminConfiguredBot>bot1@example.com;bot2@example.com;bot3@example.com</AdminConfiguredBot>

#### <span id="page-1-1"></span>**AllowUserCustomTabs**

デスクトップ クライアント向けおよびモバイル クライアント向け Cisco Jabber に適用されま す。

ユーザがクライアントでカスタム組み込みタブを作成できるかどうかを指定します。

モバイルクライアントの場合は、任意の数のカスタムタブを追加できますが、クライアントに 表示されるカスタムタブは 10 個までです。クライアントに 10 個のカスタムタブを追加した場 合、ユーザはその後にカスタムタブを追加することはできません。

- true(デフォルト):カスタムタブを作成するためのメニューオプションがクライアント に表示されます。
- false:カスタム タブを作成するためのメニュー オプションがクライアントに表示されま せん。
- 例:<AllowUserCustomTabs>false</AllowUserCustomTabs>

#### <span id="page-2-0"></span>**BrowserEngineForCustomTab**

Windows 版 Cisco Jabber に適用されます。

Jabberは、カスタムタブのデフォルトブラウザエンジンとしてChromeを使用します。ただし、 一部の展開では、Chrome エンジンが適切に機能しない場合があります。

リリース12.6 (2)以降では、BrowserEngineForCustomTabを使用してカスタムタブのブラウザエ ンジンを選択できます。使用できる値は次のとおりです。

- Chrome (デフォルト): カスタムタブのブラウザエンジンとして Chrome を使用します。
- IE: カスタムタブのブラウザエンジンとして IE を使用します。

例: <BrowserEngineForCustomTab>Chrome</BrowserEngineForCustomTab>

#### <span id="page-2-1"></span>**CalendarAutoRefreshTime**

版 Cisco Jabber デスクトップ クライアント に適用されます。

統合カレンダーが更新されるまでの分数を定義します。デフォルト値は0で、カレンダーは自 動的に更新されないことを意味します。この構成キーは、GoogleカレンダーとIBM Notesカレ ンダーを統合する場合にのみ使用できます。

Mac のデフォルト値は 5 で、カレンダーは 5 秒ごとに自動的に更新されることを意味します。 この構成キーは Exchange カレンダーの統合にのみ使用できます。

(注) 頻繁に更新すると、IBM Lotus Notes サーバのパフォーマンスに影響することがあります。

例: <CalendarAutoRefreshTime>0</CalendarAutoRefreshTime>

#### <span id="page-2-2"></span>**CalendarIntegrationType**

Windows 版 Cisco Jabber に適用されます。

このパラメータは Meetings\_Enabled パラメータと連携して機能します。

- 0:クライアント ユーザ インターフェイスの [会議(Meetings)] タブでの予定表の統合を 無効化しますこのパラメータを無効にすると、クライアント内の[ミーティング (Meetings) ] タブは空になりますが、[ミーティング(Meetings)] タブはハブ ウィンドウに残ります。
- 1: クライアント ユーザ インターフェイスのミーティングタブの Microsoft Outlook カレン ダー統合を有効にします。
- 2: クライアント ユーザ インターフェイスのミーティングタブの IBM Lotus Notes カレン ダー統合を有効にします。

• 3: クライアント ユーザ インターフェイスのミーティングタブの Google Calendar 統合を有 効にします。

Cisco Jabber を再起動して、変更を適用します。

例: <CalendarIntegrationType>1</CalendarIntegrationType>

$$
\mathscr{P}
$$

(注)

- •クライアント ユーザは、オプションダイアログのカレンダータブの設定を上書きできま す。
- これらのパラメータは、カレンダー統合と連絡先解決のために効果を発揮します。
	- CalendarIntegrationType
	- EnableLocalAddressBookSearch
	- EnableLotusNotesContactResolution

詳細に関しては、*Feature Configuration for Cisco Jabber* ガイドを参照してください。

# <span id="page-3-0"></span>**Callhistory\_Expire\_Days**

すべてのクライアントに適用されます。

通話履歴が削除されるまでの日数を指定します。保存されるレコードの最大数は 250 です。

値が0または指定されていない場合、通話履歴には最大数の通話記録が保存されます。最大数 は 250 です。

例:<Callhistory\_Expire\_Days>2</Callhistory\_Expire\_Days>

通話履歴の項目が250または指定した期限切れ日数に達した場合、一番古い項目が削除されま す。

#### <span id="page-3-1"></span>**ConfigRefetchInterval**

すべての Cisco Jabber クライアントに適用されます。

Jabber がサーバから最新の設定をフェッチする際の値を時間単位で指定します。Jabber は、指 定された値の前後の1時間内の再フェッチポイントをランダムに選択します。たとえば、値が 5 の場合、Jabber は 4 ~ 6 時間以内のランダムな時間を選択します。最小値は 4 です。

デフォルト値は 8 時間です。

例: <ConfigRefetchInterval>5</ConfigRefetchInterval>

#### <span id="page-4-0"></span>**ConfMediaType**

すべてのクライアントに適用されます。

クライアントがCiscoCollaboration MeetingRoomsの会議に接続する方法を指定します。たとえ ば、パラメータを WebExOnly に設定し、ユーザがミーティング招待で、ミーティングへの参 加タブを選択した場合、Cisco Webex を使用して、会議に接続します。

Cisco Collaboration Meeting Rooms の会議招待タイプを指定します。

- BridgeOnly:参加ボタンをクリックすると、SIP を使用して会議に参加することになりま す。
- WebExOnly: 参加ボタンをクリックすると、Cisco Webex を使用して会議に参加します。
- 定義なし:参加ボタンをクリックするとSIPを使用して会議に参加し、リンクをクリック するとCisco Webex を使用して会議に参加します。

例: <ConfMediaType>WebExOnly</ConfMediaType>

# <span id="page-4-1"></span>**Disable\_Meeting\_SSO\_Browser\_Cache**

Mac 版 Cisco Jabber に適用されます。

ミーティングSSOSessionTicketのブラウザキャッシュを有効または無効にするユーザを指定し ます。

- true: ブラウザキャッシュを無効にします。
- False (デフォルト): ブラウザキャッシュを有効にします。

# <span id="page-4-2"></span>**DisableClientConfigExchangeServer**

Windows 版 Cisco Jabber と Mac 版 Cisco Jabber に適用されます。

InternalExchangeServer および ExternalExchangeServer のクライアント設定を無効にし、TFTP サーバー上で InternalExchangeServer と ExternalExchangeServer を強制的に使用するようにしま す。

- true: InternalExchangeServer および ExternalExchangeServer のクライアント設定を無効にし ます。
- false (デフォルト): InternalExchangeServer および ExternalExchangeServer のクライアント設 定を有効にします。

#### 例:

<DisableClientConfigExchangeServer>true</DisableClientConfigExchangeServer>

#### <span id="page-5-0"></span>**DockedWindowPosition**

Windows 版 Cisco Jabber に適用されます。

ユーザの画面でのドック ウィンドウの位置を設定します。

- TopCenter (デフォルト):ドックウィンドウが画面の中央上部に配置されます。
- TopLeft:ドック ウィンドウが画面の左上に配置されます。
- TopRight:ドック ウィンドウが画面の右上に配置されます。
- 例:<DockedWindowPosition>TopLeft</DockedWindowPosition>

#### <span id="page-5-1"></span>**DockedWindowVisible**

Windows 版 Cisco Jabber に適用されます。

クライアント起動時にドック ウィンドウを表示するかどうかを指定します。

- true (デフォルト): クライアントの起動時に、ドック ウィンドウが表示されます。
- false:クライアント起動時にドック ウィンドウは表示されません。
- 例:<DockedWindowVisible>false</DockedWindowVisible>

# <span id="page-5-2"></span>**EnableBridgeConferencing**

すべての Cisco Jabber クライアントに適用されます。

クライアントで [自分の会議サービスを使用(Use My Conference Service)] オプションを使用 できるかどうかを指定します。

- true:クライアントで [会議サービス(Conference service)] オプションが表示されます。
- false(デフォルト): クライアントで [会議サービス (Conference service) ] オプションが 表示されません。
- 例:<EnableBridgeConferencing>true</EnableBridgeConferencing>

# <span id="page-5-3"></span>**EnableCalendarIntegration**

モバイル クライアント向け Cisco Jabber に適用されます。

クライアントでミーティングオプションを使用できるかどうかを指定します。

- true:クライアントでミーティングオプションを利用できるようにします。ユーザーのデバ イスカレンダーにあるすべてのイベントは、Jabber と統合されます。
- false (デフォルト):クライアントでミーティングオプションを使用できないようにします。

```
例:
```
<EnableCalendarIntegration>true</EnableCalendarIntegration>

# <span id="page-6-0"></span>**EnableLoadAddressBook**

モバイル クライアント向け Cisco Jabber に適用されます。

電話機のネイティブ連絡先をCisco Jabberの連絡先リストにロードするかどうかを指定します。

- true (デフォルト):ネイティブ連絡先が Cisco Jabber 連絡先リストにロードされます。
- false: ネイティブ連絡先は Cisco Jabber 連絡先リストにロードされません。

例:<EnableLoadAddressBook>true</EnableLoadAddressBook>

#### <span id="page-6-1"></span>**EnableProximity**

Windows 版および Mac 版 Cisco Jabber に適用されます。

Jabberクライアントが近接対応デバイスに接続し、画面をワイヤレスで共有できるようにしま す。近接通信は、超音波のリスニングによって有効化されます。超音波の音声は、48KHzのサ ンプリングレートが必要です。超音波による音声受信機能を有効にするには、マイクのミュー トを解除する必要があります。Bluetoothヘッドセットが使用されている場合、デバイスの検出 に影響がある可能性があります。

対応デバイスには、Cisco MX、SX、DX、IX および Cisco Webex Room シリーズエンドポイン トがあります。デバイスには、最大接続制限があります。接続が最大接続数に達している場 合、他のユーザがデバイスから切断するまで新しいペアリング要求は受け付けません。

- true (デフォルト): ユーザを近接対応デバイスとペアリングできます。
- false: ユーザは、近接対応デバイスとペアリングすることはできません。

例: <EnableProximity>true</EnableProximity>

#### <span id="page-6-2"></span>**EnableSaveChatHistoryToExchange**

Windows 版、Mac 版 Cisco Jabber、オンプレミスおよび Office 365 展開に適用されます。

クライアントが自動的にユーザの Microsoft Outlook アプリケーションでチャット履歴を Cisco Jabber Chats フォルダに保存できるようにします。

• true:チャット履歴を Outlook フォルダに保存できるようにします。

• false(デフォルト):チャット履歴を Outlook フォルダに保存しません。

例:<EnableSaveChatHistoryToExchange>true</EnableSaveChatHistoryToExchange>

#### <span id="page-7-0"></span>**EnableVoipSocket**

iPhone および iPad 用 Cisco Jabber に適用されます。

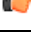

ApplePush deprecating (APNs) が変更されたため、2020 8 月にはこのパラメータは廃止になって います。VoIP ソケットを閉じました。 重要

Jabber が VoIP ソケットを使用して Cisco Unified Communications Manager サーバーとの SIP 接 続を設定するかを指定します。Jabber が非アクティブになっていても、Jabber はキープアライ ブタイマーパラメータを更新して、VoIP ソケットを使用して SIP を登録するために、Cisco Unified Communications Manager のサーバーを再登録します。

APNを使用している場合は、Jabberアプリが非アクティブになっていてもJabberユーザは、常 にJabberで通話を受信できます。APNを使用していない場合、Jabberのユーザが自分のアプリ が非アクティブであっても通話を受信するようにこのパラメータを true に設定します。

Jabber は、iOS によって TCP 接続がタイムアウトになるまで、Cisco UC Manager デバイスペー ジに登録されます。

- true (デフォルト):VoIPのソケットおよびキープアライブタイマーが有効になり、アクティ ブでない場合でも、Jabber が通話を受信するようになります。
- false: VoIP ソケットとキープアライブタイマーは無効になります。この値は、APN が有効 になっている場合にのみ false に設定することを推奨します。このパラメータを false に設 定すると、Cisco Unified Communications Manager との SIP 接続がオペレーティングシステ ムによって制御されている短い時間で終了し、Jabber が非アクティブになります。

パラメータ値が変更された場合、ユーザは Cisco Jabber によって自動的にサインアウトされま す。

例: <EnableVoipSocket>true</EnableVoipSocket>

# <span id="page-7-1"></span>**Exchange\_UseCredentialsFrom**

デスクトップ クライアント向け Cisco Jabber に適用されます。

Office 365 の展開では使用できません。

Microsoft ExchangeServer に対する認証方式。チャット履歴を Microsoft Outlook フォルダに保存 するために、ユーザの次のいずれかのオーセンティケータ引数クレデンシャルを使用して、 Exchange クレデンシャルを同期させます。

• CUP:Exchange に IM および Presence Service のクレデンシャルを使用する

- CUCM:Exchange に Cisco Unified Communications Manager のクレデンシャルを使用する
- WEBEX: Exchangeに対して Cisco Webex のログイン情報を使用します。
- 例:<Exchange\_UseCredentialsFrom>CUCM</Exchange\_UseCredentialsFrom>.

#### <span id="page-8-0"></span>**ExchangeAuthenticateWithSystemAccount**

Windows 版 Cisco Jabber に適用されます。

Microsoft Exchange Server に対する認証方式。このパラメータは、チャット履歴を Microsoft Outlookフォルダに保存するために、クライアントがサインインユーザのオペレーティングシ ステム アカウントの詳細を使用して Exchange サーバで認証を受けることができるようにしま す。この認証方式は、Windows NT LAN Manager(NTLM)セキュリティ プロトコルを使用し ます。

- true (デフォルト):クライアントは、ユーザのオペレーティングシステムアカウントの 詳細を使用して Exchange サーバの認証を受けます。
- false:クライアントは、ユーザのオペレーティング システム アカウントの詳細を使用し て Exchange サーバの認証を受けません。代わりに、ユーザは [オプション(Options)] ダ イアログの [Outlook] タブでクレデンシャルを入力する必要があります。

ExchangeModernAuthentication が有効な場合、Jabber は、ExchangeAuthenticateWithSystemAccount を無視します。

例:<ExchangeAuthenticateWithSystemAccount>false</ExchangeAuthenticateWithSystemAccount>

#### <span id="page-8-1"></span>**ExchangeAutodiscoverDomain**

Windows 版、Mac 版 Cisco Jabber およびオンプレミス展開に適用されます。

クライアントが Exchange サーバを検索するために使用するドメインを指定します。これは、 Exchange サーバのドメインがユーザのクレデンシャルのドメインと異なるときに使用されま す。

ExchangeServerを検出するドメインとしてパラメータの値を定義します。クライアントは、こ のドメインを使用して、次の Web アドレスのいずれかで Exchange サーバを検索します。

https://<domain>/autodiscover/autodiscover.svc

https://autodiscover.<domain>/ autodiscover/autodiscover.svc

ExchangeModernAuthentication が有効な場合、Jabberは、 ExchangeAutodiscoverDomain を無視し ます。

(注)

- Jabber は 次の順序で、Microsoft Exchange サーバーディスカバリパラメータを優先付けます。
	- **1.** EmailAsExchangeDiscoverDomain
	- **2.** ExchangeAutodiscoverDomain
	- **3.** ExchangeDomain

例:<ExchangeAutodiscoverDomain>*domain*</ExchangeAutodiscoverDomain>

# <span id="page-9-0"></span>**ExchangeDomain**

デスクトップ クライアント向け Cisco Jabber に適用されます。

Microsoft Exchange サーバー のドメインを指定します。このパラメータは Exchange UseCredentialsFrom パラメータと連携して次の例のように機能します。

- Exchange UseCredentialsFrom = CUCM (ユーザ名の形式は username@domain.com)
- ExchangeDomain = otherdomain.com
- この場合、username@otherdomain.com が Exchange サーバとの認証に使用されます。

このパラメータは次のシナリオで使用します。

- Exchange サーバと Cisco Unified Communications Manager にそれぞれ異なるドメインを使用 している場合。
- 10.5 よりも前のリリースの Cisco Unified Communications Manager を使用しており、Office 365 との認証を行う場合。10.5 よりも前の Cisco Unified Communications Manager では、ク レデンシャルにドメインが含まれていませんが、Office 365 への認証ではドメインが必要 です。このパラメータを使用して Exchange サーバのドメインを設定します。

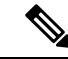

(注)

Windows 版 Cisco Jabber に関して、ExchangeAuthenticateWithSystemAccount パラメータが true に設定されている場合、このパラメータに影響はありません。

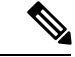

Jabber は 次の順序で、Microsoft Exchange サーバーディスカバリパラメータを優先付けます。 (注)

- **1.** EmailAsExchangeDiscoverDomain
- **2.** ExchangeAutodiscoverDomain
- **3.** ExchangeDomain

# <span id="page-10-0"></span>**ExchangeModernAuthentication**

デスクトップ クライアント 版 Cisco Jabber に適用されます。

Jabber が Exchange サーバーの認証に先進認証を使用するかどうかを決定します。

Office 365 の展開で、Exchange サービスに対する Office 365 自動検出 および 先進認証を有効に する場合は、キーを true に設定します。

ExchangeModernAuthenticationが有効な場合、Jabberは、ExchangeAuthenticateWithSystemAccount、 ExchangeAutodiscoverDomain、 InternalExchangeServerおよびExternalExchangeServer のパラメー タを無視します。

- true: 先進認証が有効になります。
- False (デフォルト): 先進認証は無効になります。

<ExchangeModernAuthentication>*true*</ExchangeModernAuthentication

# <span id="page-10-1"></span>**ExternalExchangeServer**

デスクトップ クライアント向け Cisco Jabber に適用されます。

Exchange サーバのアドレスを指定します。クライアントは、チャット履歴を Outlook フォルダ に保存するときに、このサーバを使用します。

ExchangeModernAuthentication が有効な場合、Jabber は、ExchangeAuthenticateWithSystemAccount を無視します。

例:<ExternalExchangeServer>external\_exchange\_server</ExternalExchangeServer>

# <span id="page-10-2"></span>**HeadsetPreference**

Windows 版および Mac 版 Cisco Jabber に適用されます。

Cisco Jabber が、デバイスの優先順位リストの上位または階に新しい音声デバイスを追加する かどうかを指定します。デバイスの優先順位は、音声デバイスの詳細設定で表示されます。

- PreferNewDevice (デフォルト): Cisco Jabber はリストの上位に新しい音声デバイスを追加 し、それを優先デバイスとして認識します。
- PreferOldDevice: Cisco Jabber は、リストの下位に新しい音声デバイスを追加し、設定した 優先デバイスは変更されません。

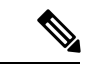

(注) このパラメータは、廃止された HeadsetPreferenceOnVDI パラメータを置き換えます。

例:

<HeadsetPreference>PreferOldDevice</HeadsetPreference>

# <span id="page-11-0"></span>**InternalExchangeServer**

デスクトップ クライアント向け Cisco Jabber に適用されます。

サーバアドレスの指定方式。チャット履歴をOutlookフォルダに保存するために、手動で内部 Exchange Server を定義します。

ExchangeModernAuthenticationが有効な場合、Jabberは、 InternalExchangeServerを無視します。

例:<InternalExchangeServer>Internal exchange server</InternalExchangeServer>

#### <span id="page-11-1"></span>**lastselectedline**

Windows 版および Mac 版 Cisco Jabber に適用されます。

複数回線の電話機で最後に選択された回線を指定します。

例:

<lastselectedline>Line3: 332102</lastselectedline>

# <span id="page-11-2"></span>**Location\_Enabled**

デスクトップ クライアント向け Cisco Jabber に適用されます。

Windows 版 Cisco Jabber に適用されます。

ロケーションタブをJabber設定で表示するかしないかを指定します。ロケーションタブは、ロ ケーション関連の設定に使用されます。

- true(デフォルト):クライアントで [ロケーション(Location)] タブが表示されます。
- false: クライアントで [ロケーション (Location) ] タブが表示されません。

例:<Location\_Enabled>false</Location\_Enabled>

# <span id="page-11-3"></span>**LOCATION\_MATCHING\_MODE**

デスクトップ クライアント向け Cisco Jabber に適用されます。

Windows 版 Cisco Jabber に適用されます。

クライアントがロケーション機能の現在のネットワークロケーションを検出する方法を決定し ます。

- MacAddressOnly(デフォルト):クライアントはネットワーク デフォルト ゲートウェイ の MAC アドレスを使用します。
- MacAddressWithSubnet:クライアントはデフォルト ゲートウェイのサブネット アドレス と MAC アドレスの一意のペアを使用します。
- 例: <LOCATION\_MATCHING\_MODE>MacAddressWithSubnet</LOCATION\_MATCHING\_MODE>

#### <span id="page-12-0"></span>**Location\_Mode**

デスクトップ クライアント向け Cisco Jabber に適用されます。

Windows 版 Cisco Jabber に適用されます。

ロケーション機能を有効にするかどうか、および新しいロケーションの検出時にユーザに通知 するかどうかを指定します。

- ·ENABLED(デフォルト):ロケーション機能がオンになります。新しいロケーションの 検出時にユーザに通知されます。
- DISABLED:ロケーション機能がオフになります。新しいロケーションの検出時にユーザ に通知されません。
- ENABLEDNOPROMPT:ロケーション機能がオンになります。新しいロケーションの検出 時にユーザに通知されません。

例: <Location Mode>DISABLED</Location Mode>

# <span id="page-12-1"></span>**MacCalendarIntegrationType**

Mac 版 Cisco Jabber に適用されます。

このパラメータは、Meetings Enabled パラメータと連携して、Jabber と統合するカレンダーの タイプを指定します。

- •0:クライアントのミーティングタブでカレンダーの統合を無効化します。このパラメー タを無効にすると、ミーティングタブは、クライアントに残りますが、空欄となります。
- 1 (デフォルト): クライアントのミーティングタブで、Microsoft Outlook カレンダーの統合 を有効化します。
- 2: クライアントのミーティングタブで、Mac カレンダーの統合を有効化します。
- 3: クライアントのミーティングタブで、Google カレンダーの統合を有効化します。

例: <MacCalendarIntegrationType>2</MacCalendarIntegrationType>

#### <span id="page-13-0"></span>**multiline1\_ringtonename ~ multiline8\_ringtonename**

Windows 版および Mac 版 Cisco Jabber に適用されます。

複数回線の電話機の特定の回線に使用する呼出音を指定します。最大8本の回線の着信音を指 定できます。

例**:** 次の例では、電話機の 3 番目の回線の着信音を設定します。

<multiline3\_ringtonename>Playful</multiline3\_ringtonename>

# <span id="page-13-1"></span>**RefreshCustomTabsOnNetworkChange**

適用対象: デスクトップクライアント

ネットワークの問題が原因で読み込むことができなかったカスタムタブをJabberで更新するか どうかを指定します。

- true:Jabber は、ネットワークが変更されたときにロードエラーが発生したカスタムタブを 更新します。
- false (デフォルト):Jabberは、ネットワークが変更されたときにロードエラーが発生したカ スタムタブを更新しません。
- 例: <RefreshCustomTabsOnNetworkChange> true <RefreshCustomTabsOnNetworkChange>

# <span id="page-13-2"></span>**SaveChatHistoryToExchangeOperationMode**

デスクトップ クライアント向け Cisco Jabber に適用されます。

EnableSaveChatHistoryToExchange パラメータを置き換えます。

ユーザが、ユーザの Microsoft Outlook アプリケーションでチャット履歴を Cisco Jabber Chats フォルダに保存できるかどうかを指定します。

- DisabledByPolicy(デフォルト):ユーザはチャット履歴をMicrosoft Outlookに保存できま せん。チャットセッションを **Microsoft Outlook** の 「**Cisco Jabber** チャット」フォルダに 保存するオプションはクライアントでは非表示になります。
- EnabledByPolicy:チャットは Microsoft Outlook に保存されます。チャットセッションを **Microsoft Outlook**の「**Cisco Jabber**チャット」フォルダに保存するオプションは、クライ アントで表示されますが、ユーザーはアクセスできません。

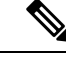

- このオプションでは、クライアントをExchangeサーバで認証する ための認証方式をセットアップする必要があります。シングルサ インオンを使用した認証、またはクレデンシャルの同期による認 証を選択できます。詳細については、『*On-Premises Deployment for Cisco Jabber*』を参照してください。 (注)
- DisabledByDefault:ユーザがチャットを Microsoft Outlook に保存できます。**Microsoft Outlook** の **[Cisco Jabber** チャット**]** フォルダにチャットセッションを保存する オプション は、クライアントでオフになっていますが、ユーザーは変更できます。
- EnabledByDefault:ユーザがチャットをMicrosoftOutlookに保存できます。**MicrosoftOutlook** の**[Cisco Jabber**チャット**]**フォルダにチャットセッションを保存するオプションは、クラ イアントでオフになっていますが、ユーザーは変更できます。
- OnPremOnlyByPolicy:Jabberが社内ネットワーク上にある場合のみ、チャットは、Microsoft Outlook に保存されます。Jabber は、MRA 上のチャットを Outlook に保存しません。[オプ ション(Options)] メニューの [Outlook] タブに [チャット履歴をMicrosoft Outlookの"Cisco Jabber Chats"フォルダに保存します(Save chat sessions to "Cisco Jabber Chats" Folder in Microsoft Outlook) 1オプションが表示されますが、グレー表示でありユーザはこのオプ ションを変更できません。
- OnPremOnlyByDefault: Jabber が企業ネットワークにある場合のみ、チャットを Outlook に 保存できるオプションが利用可能です。Jabberは、MRA上のチャットをOutlookに保存し ません。[オプション (Options) ] メニューの [Outlook] タブで [チャット履歴をMicrosoft Outlookの"Cisco Jabber Chats"フォルダに保存します (Save chat sessions to "Cisco Jabber Chats" Folder in Microsoft Outlook)] オプションがオンになっていますが、ユーザはこれを変更で きます。

<SaveChatHistoryToExchangeOperationMode>EnabledByDefault</SaveChatHistoryToExchangeOperationMode>

# <span id="page-14-0"></span>**Set\_Status\_Away\_On\_Inactive**

Windows 版 Cisco Jabber に適用されます。

ユーザが非アクティブになったときにアベイラビリティ ステータスを [退席中(Away)] に変 更するかどうかを指定します。

- true (デフォルト):ユーザが非アクティブになると、アベイラビリティステータスが[退 席中 (Away) 1に変更されます。
- false: ユーザが非アクティブになっても、アベイラビリティステータスは[退席中 (Away) ] に変更されません。

例: <Set Status Away On Inactive>false</Set Status Away On Inactive>

例:

# <span id="page-15-0"></span>**Set\_Status\_Away\_On\_Lock\_OS**

Windows 版 Cisco Jabber に適用されます。

ユーザがオペレーティングシステムをロックしたときにアベイラビリティステータスが[退席 中(Away)] に変更するかどうかを指定します。

- true (デフォルト): ユーザがオペレーティング システムをロックすると、アベイラビリ ティ ステータスが [退席中(Away)] に変更されます。
- false:ユーザがオペレーティング システムをロックしても、アベイラビリティ ステータ スは [退席中 (Away) ]に変更されません。
- 例:<Set\_Status\_Away\_On\_Lock\_OS>false</Set\_Status\_Away\_On\_Lock\_OS>

#### <span id="page-15-1"></span>**Set\_Status\_Inactive\_Timeout**

デスクトップ クライアント向け Cisco Jabber に適用されます。

ユーザが非アクティブになった場合にアベイラビリティ ステータスが [退席中(Away)] に変 更される前の時間を分単位で設定します。

デフォルト値は 15 です。

例: <Set Status Inactive Timeout>10</Set Status Inactive Timeout>

#### <span id="page-15-2"></span>**ShowContactPictures**

Cisco Jabber Windows クライアントに適用されます。

連絡先リストに連絡先画像を表示するかどうかを指定します。

- true(デフォルト): 連絡先リストに連絡先写真が表示されます。
- false:連絡先リストに連絡先写真が表示されません。

例:<ShowContactPictures>false</ShowContactPictures>

#### <span id="page-15-3"></span>**ShowOfflineContacts**

Windows 版 Cisco Jabber およびモバイル クライアントのみに適用されます。 連絡先リストにオフラインの連絡先を表示するかどうかを指定します。

- true (デフォルト) :連絡先リストにオフライン連絡先が表示されます。
- false:連絡先リストにオフライン連絡先が表示されません。

例:<ShowOfflineContacts>false</ShowOfflineContacts>

# <span id="page-16-0"></span>**ShowTabLabel**

デスクトップ クライアント向け Cisco Jabber に適用されます。

デフォルトでは、リリース12.6 では、クライアントはハブ ウィンドウにタブ ラベルを表示し ませんでした。ユーザは、設定を使用してタブ ラベルを有効にすることができます。

タブを表示するためのデフォルトの動作を変更する場合は、新しいShowTabLabelパラメータを 使用します。使用できる値は次のとおりです。

- true: クライアントがタブラベルを表示します。
- false (デフォルト): クライアントはタブラベルを表示しません。

例: <ShowTabLabel>true</ShowTabLabel>

# <span id="page-16-1"></span>**Start\_Client\_On\_Start\_OS**

Windows 版 Cisco Jabber に適用されます。

オペレーティングシステムの起動時に、クライアントを自動的に起動するかどうかを指定しま す。

- true:クライアントは自動的に起動されます。
- false (デフォルト):クライアントは自動的に起動されません。

例:<Start\_Client\_On\_Start\_OS>true</Start\_Client\_On\_Start\_OS>

# <span id="page-16-2"></span>**StartCallWithVideo**

すべての Cisco Jabber クライアントに適用されます。

ユーザがコールするときにコールが開始する方法を指定します。コールは、音声のみ、または 音声とビデオにより開始できます。

- true (デフォルト):コールは常に音声とビデオで開始されます。
- false:コールは常に音声のみで開始されます。

例:<StartCallWithVideo>false</StartCallWithVideo>

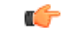

重要

サーバの設定は、このクライアントの設定ファイルのパラメータよりも優先されます。ただ し、ユーザがクライアントのユーザインターフェイスでデフォルトのオプションを変更した場 合、その設定はサーバとクライアントの両方よりも優先されます。

Cisco Unified Communications Manager リリース 9.x 以降の場合

- **1.** [Cisco Unified CM の管理(Cisco Unified CM Administration)] インターフェイスを開きま す。
- **2. [**システム**]** > **[**エンタープライズパラメータ**]** を選択します。
- **3. [**ビデオを使用してコールを開始しない。**]** パラメータの値を設定して、**[**保存**]** を選択しま す。

# <span id="page-17-0"></span>**UseBridgeForConferenceCalls**

すべてのクライアントに適用されます。

- ユーザが会議ブリッジを使用して会議コールを発信できるかどうかを指定します。
	- true (デフォルト): ユーザに対して [自分の会議サービスを使用 (Use My Conference Service)] が表示されます。
	- false:ユーザに対して [自分の会議サービスを使用(Use My Conference Service)] は表示 されません。
- 例:<UseBridgeForConferenceCalls>false</UseBridgeForConferenceCalls>

#### <span id="page-17-1"></span>**UserBridgeUriAdmin**

すべてのクライアントに適用されます。

クライアントの会議サービスのパターンを指定します。たとえば、パターンが %%uid%%@example.com に設定され、ユーザ Adam McKenzie のユーザ ID が amckenzie であ る場合、会議サービスは自動的に amckenzie@example.com に設定されます。このパラメータ は、EnableBridgeConferencing と一緒に使用します。

例:<UserBridgeUriAdmin>%%uid%%@example.com</UserBridgeUriAdmin>